/ VOTACONFEA.COM.BR

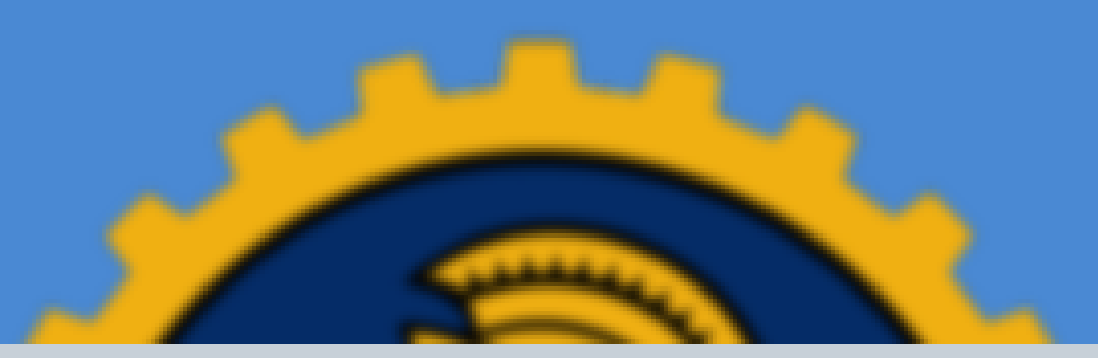

# **COMO RECUPERAR MINHA SENHA<br>PROVISÓRIA?**

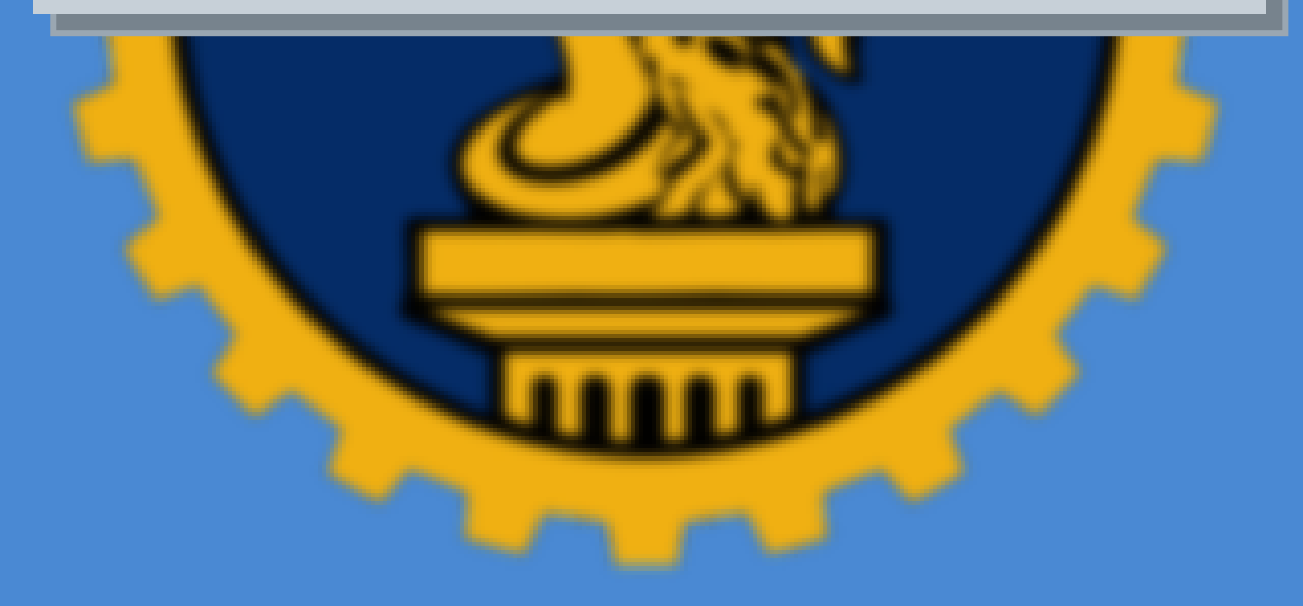

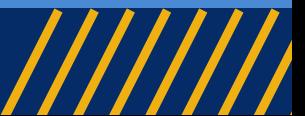

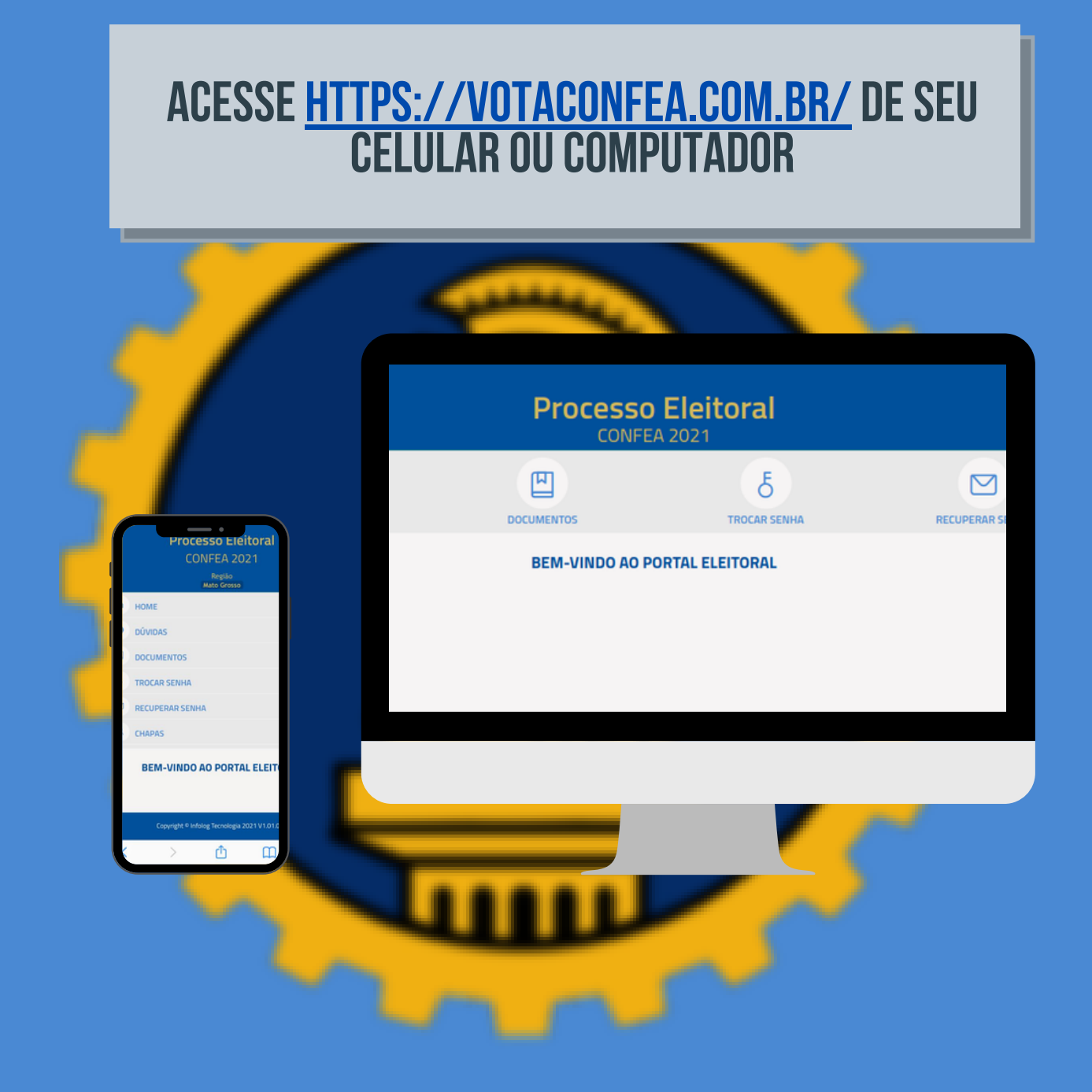

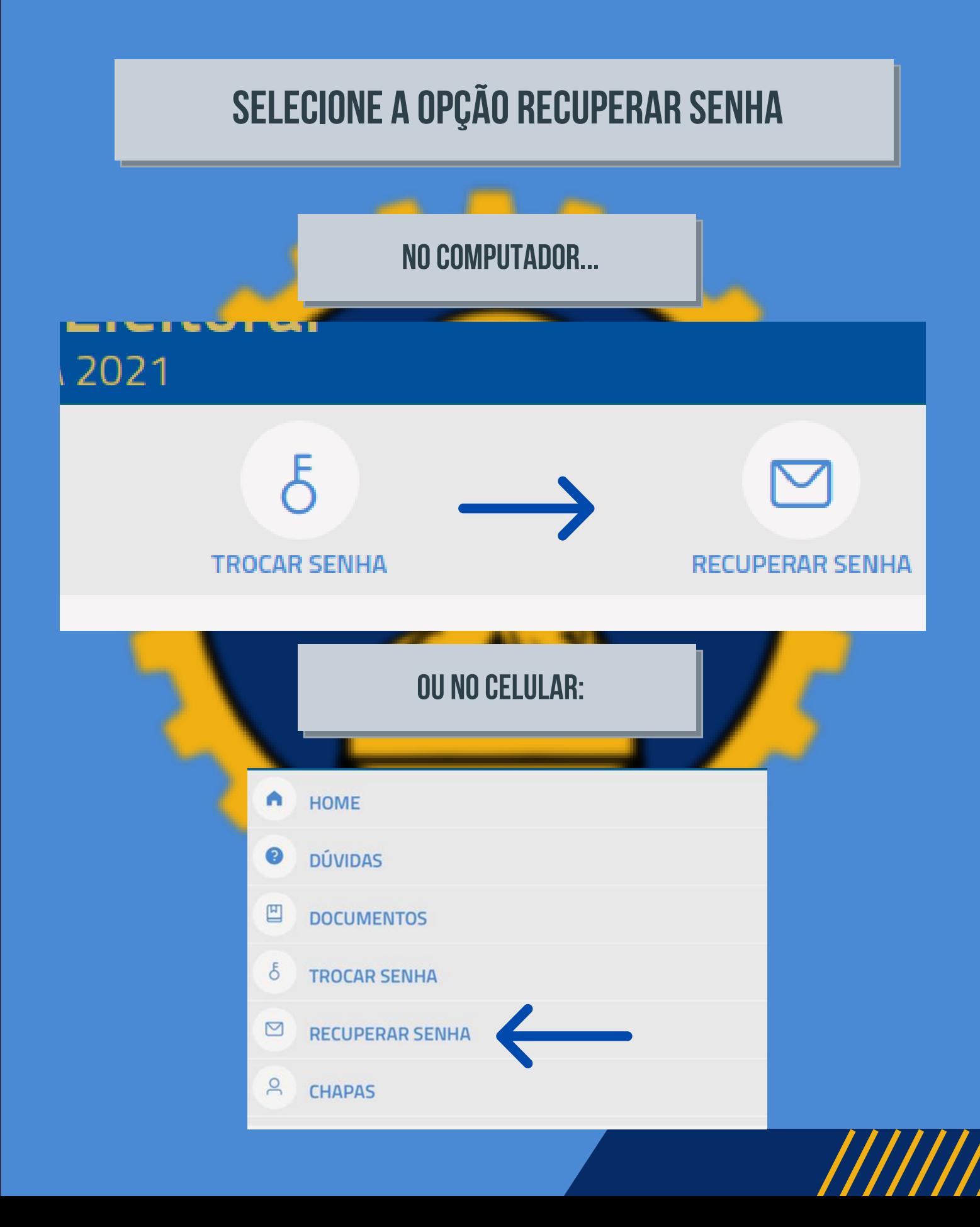

/ VOTACONFEA.COM.BR

#### **INFORME SEU CPF E O CAPTCHA. CLIQUE EM "PROSSEGUIR"**

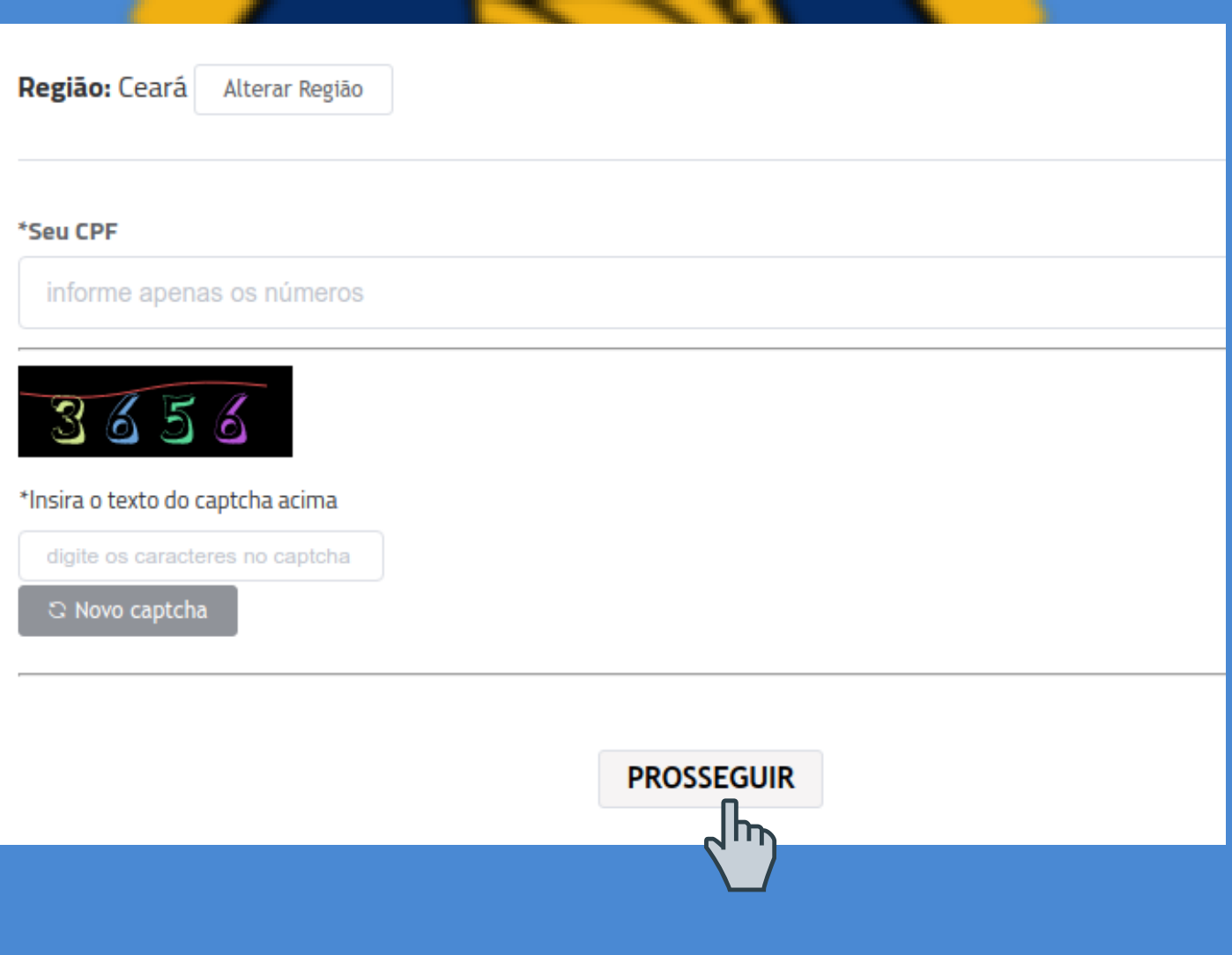

/ V ot a co n f e a .co m .br

#### **Indiquese deseja recuperar a senha por e-mailousms, clicando na opção abaixo doseuCpf.**

**Cliqueem "Email"se deseja receber a senha por e-mail; Cliqueem "Celular"se deseja receber a senha por SMS**

\*CPF:

002.345.333-00

Identificação: 345234523

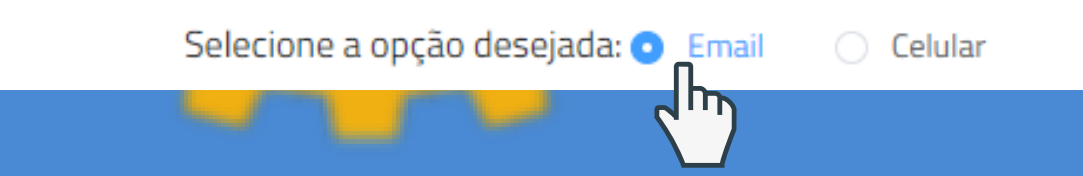

/ VOTACONFEA.COM.BR

### **INDIQUE O E-MAIL CONSTANTE NOS SEUS DADOS CADASTRAIS E CLIQUE EM<br>"RECEBER E-MAIL".**

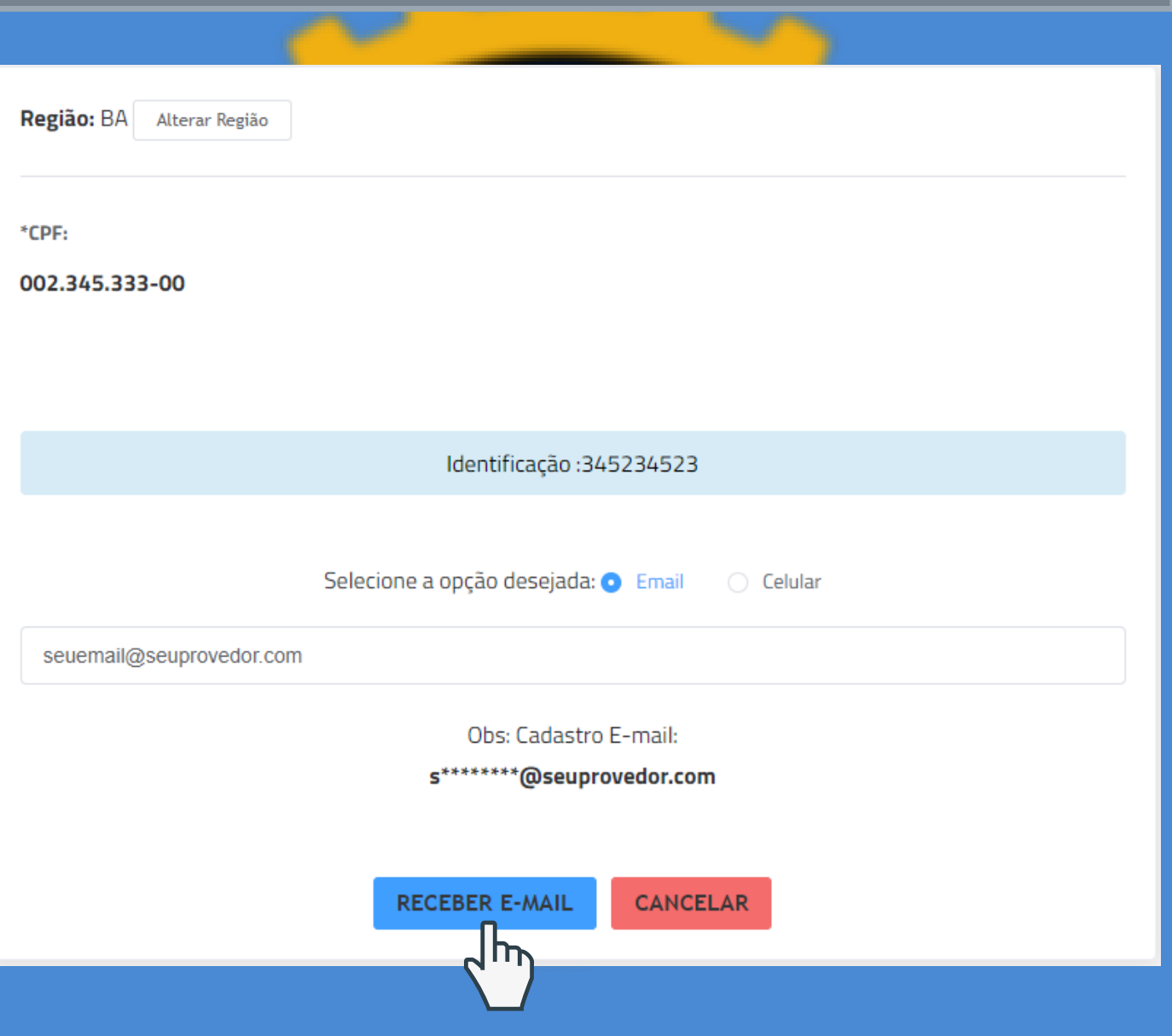

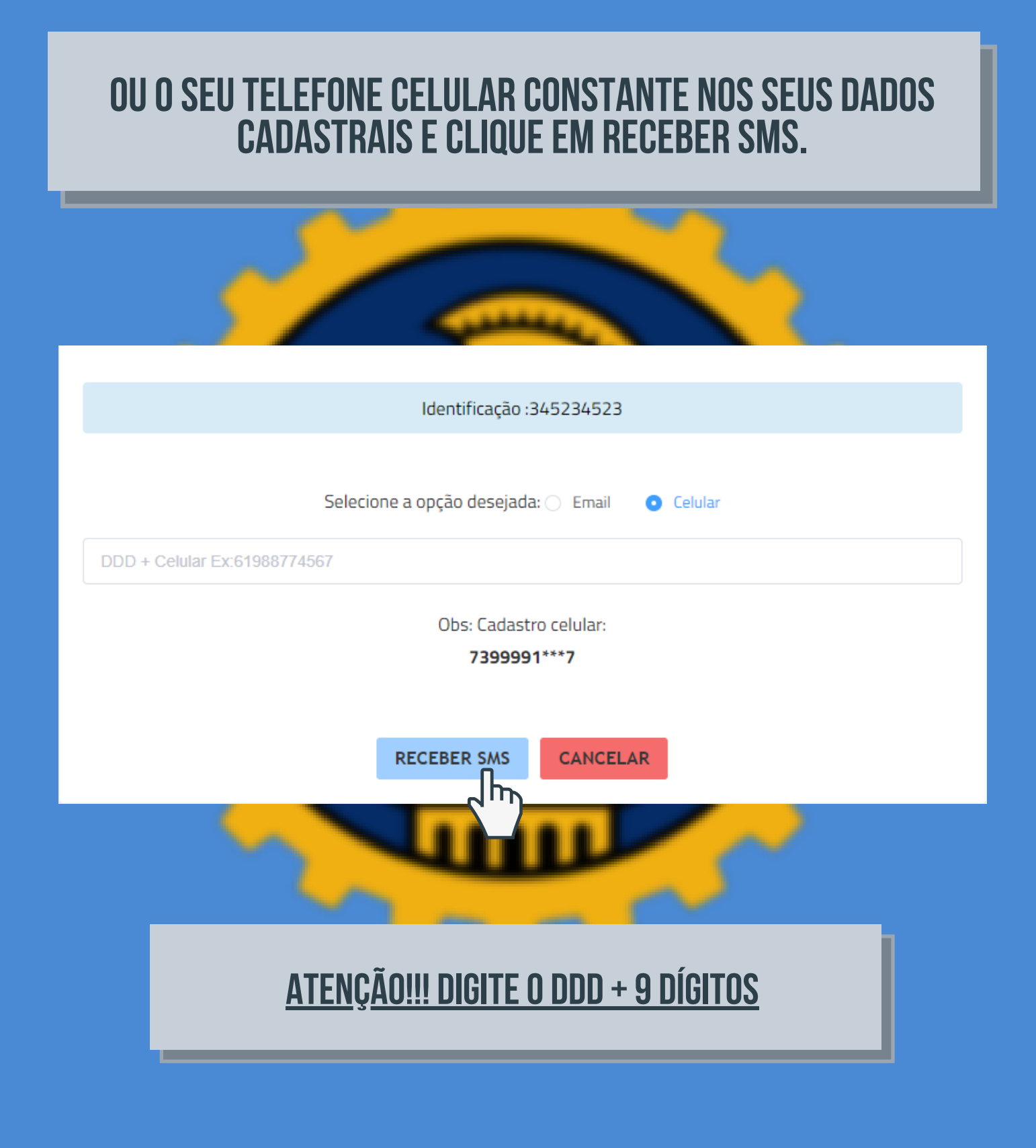

/ VOTACONFEA.COM.BR

#### O SISTEMA VAI LHE INDICAR PARTE DO SEU E-MAIL/CELULAR **CADASTRADO PARA LHE AJUDAR NA RECUPERAÇÃO.**

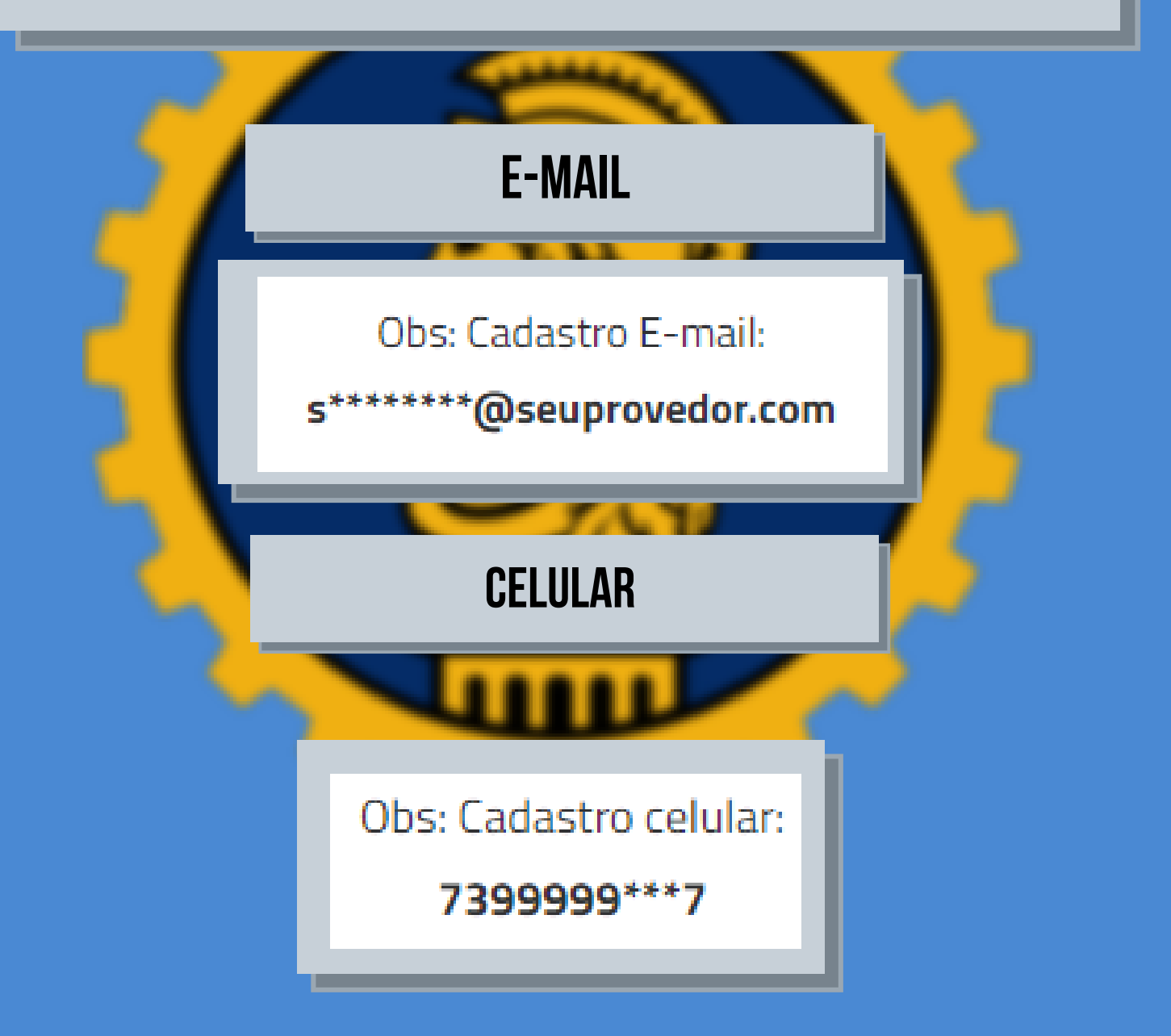

/ VOTACONFEA.COM.BR

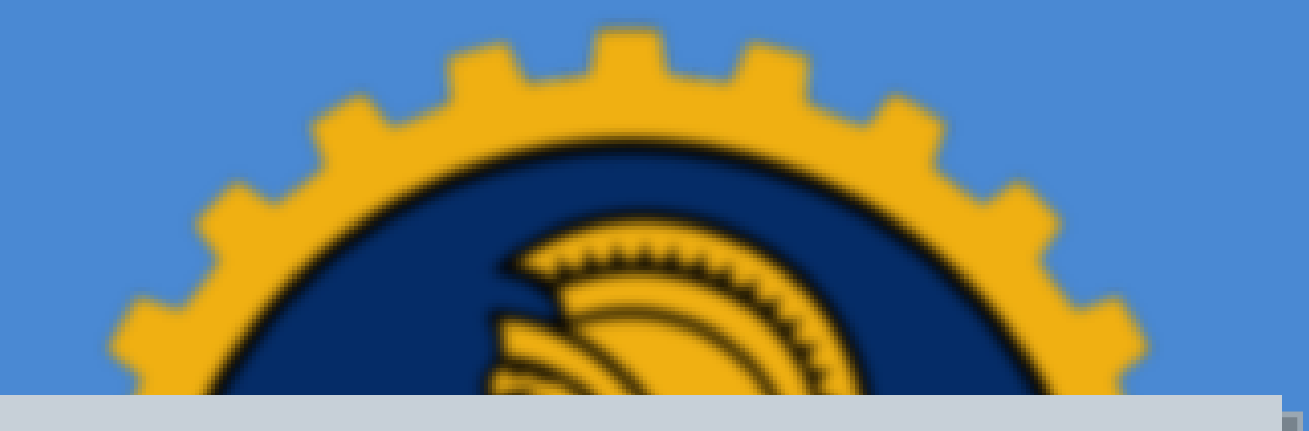

////

# **PRONTO! SUA SENHA PROVISÓRIA FOI ENVIADA. TROQUE-A NO<br>MÓDULO "TROCAR SENHA" DO PORTAL ELEITORAL.**

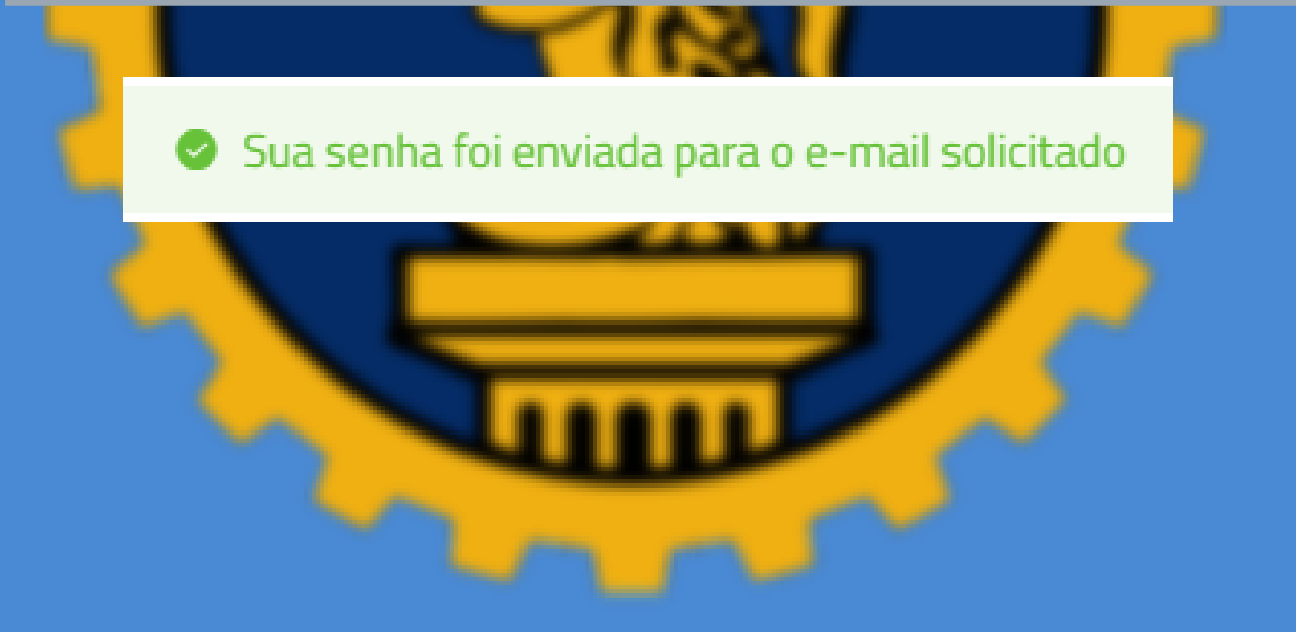

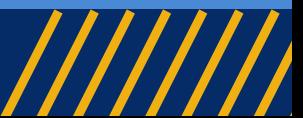

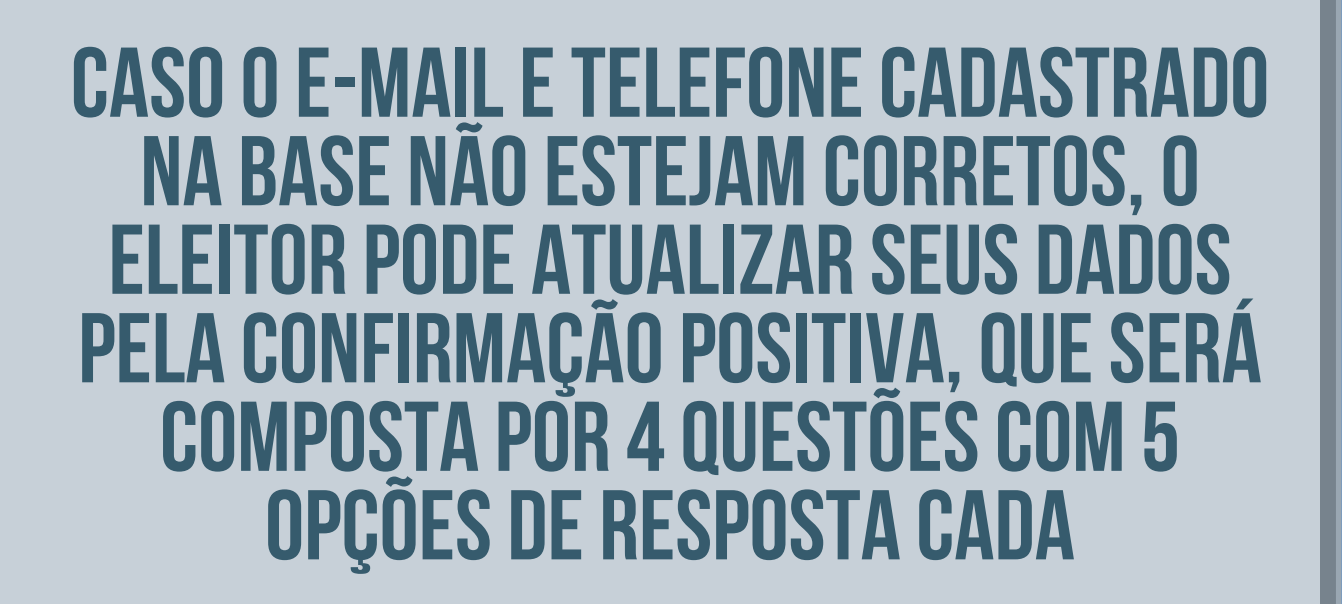

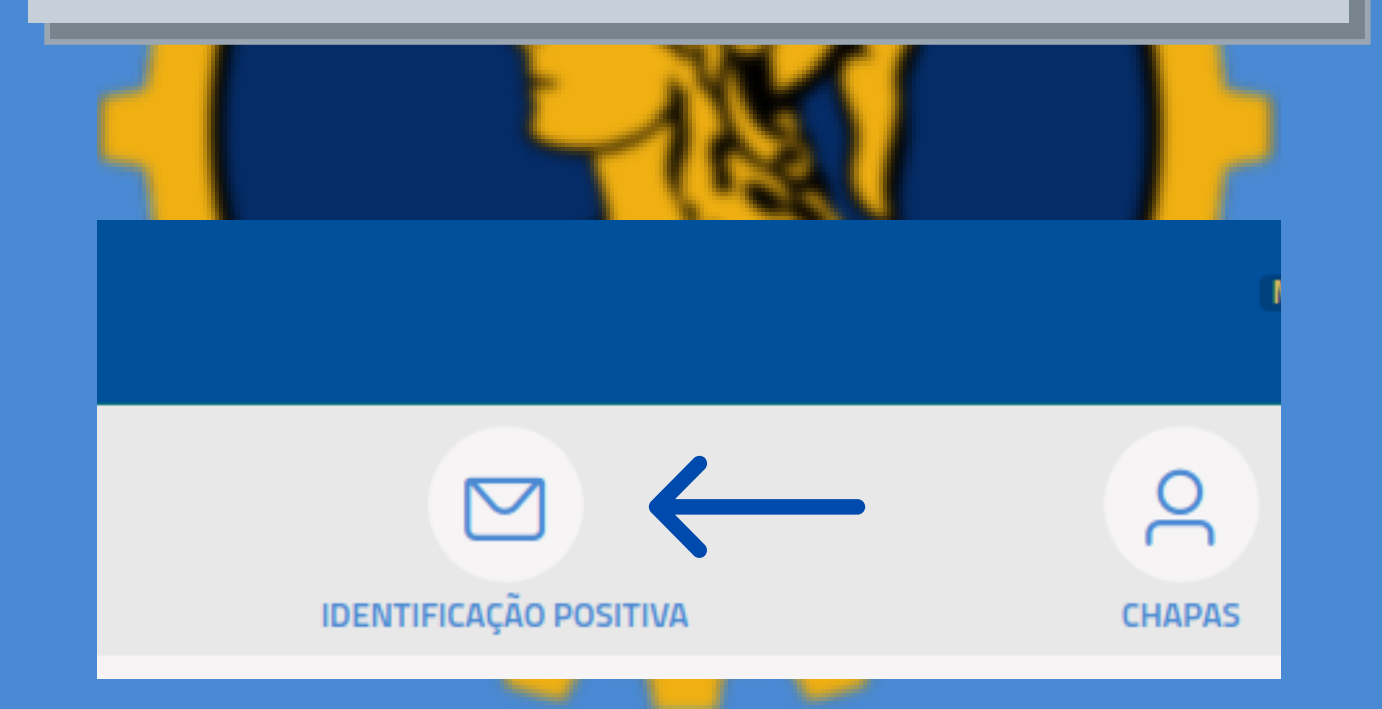

/VOTACONFEA.COM.BR

#### **INFORME SEU CPF E O CAPTCHA. CLIQUE EM "PROSSEGUIR"**

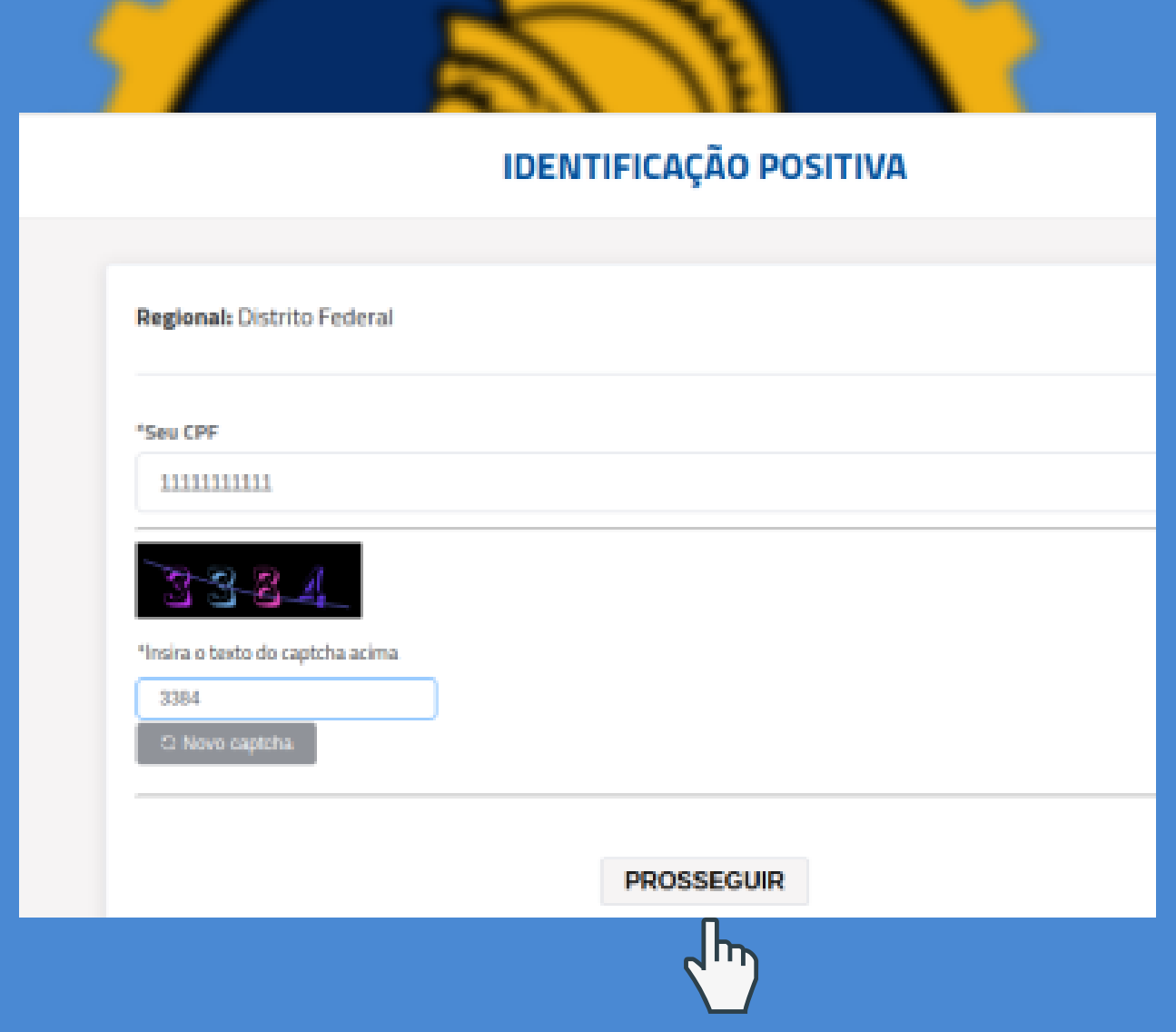

/ V ot a co n f e a .co m .br

#### **asperguntassão baseadas nos dados de: Naturalidade, Nome da Mãe, Nome doPaie Data de Nascimento, .**

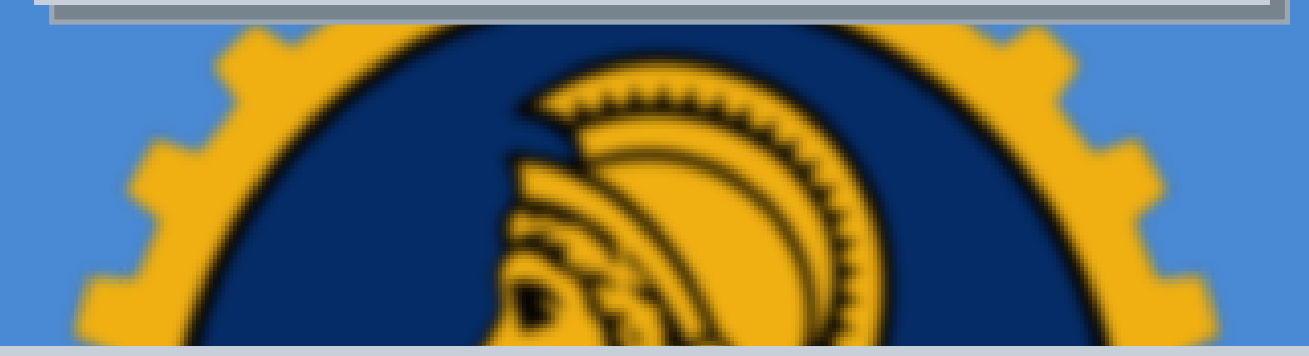

**Portanto, após a tela inicial,são apresentadasperguntas baseadas nestes dadoscadastrais doseleitores. PARA QUE O ELEITOR CONSIGA ATUALIZAR OS seus dados decontato,é necessárioque ele acerte ao menos3(três) das4 (quatro)perguntas apresentadas.**

V OT A CONFEA.COM.BR

#### **EXEMPLO DE TELA COM PERGUNTAS BASEADAS NOME DO PAI.**

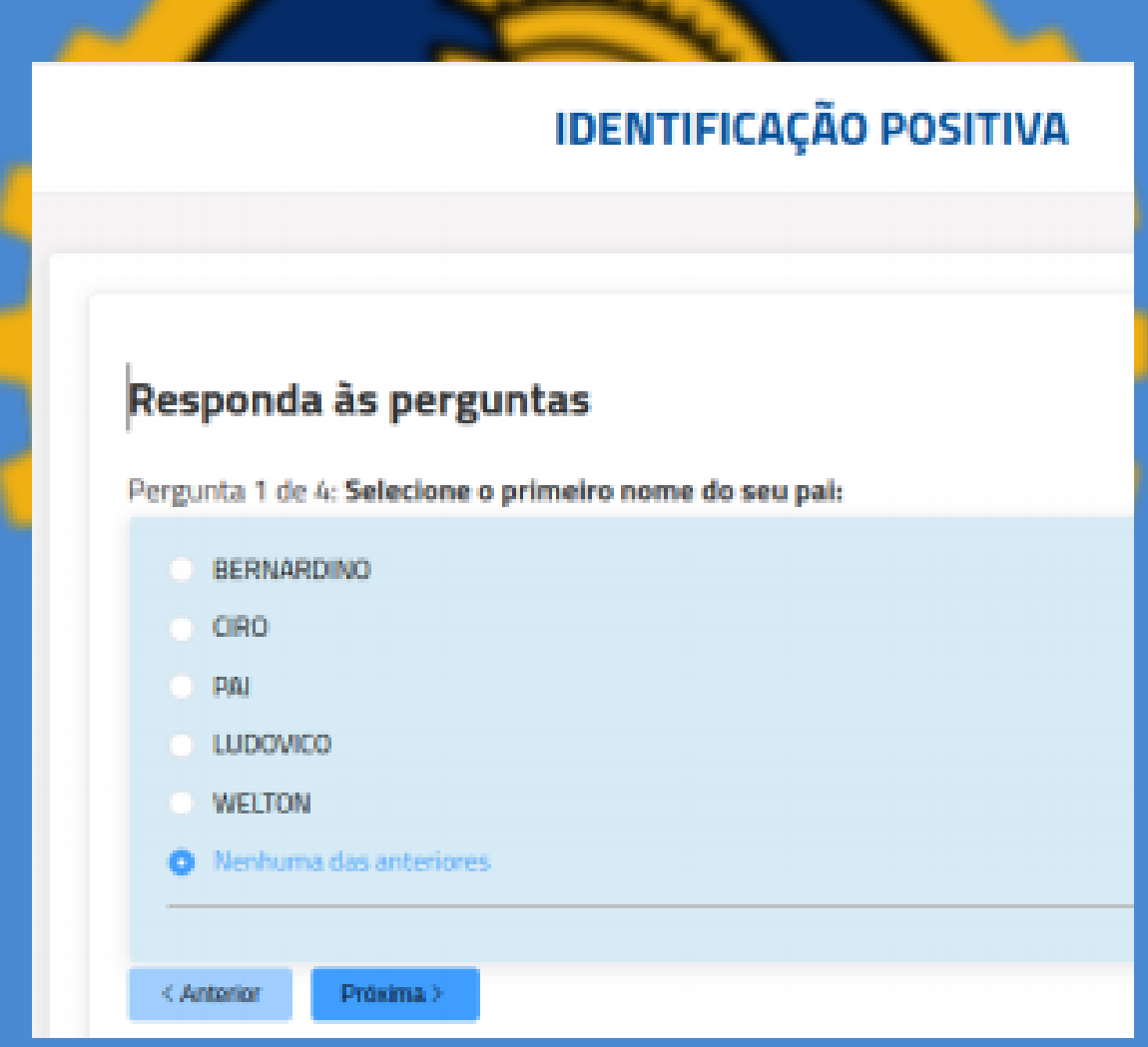

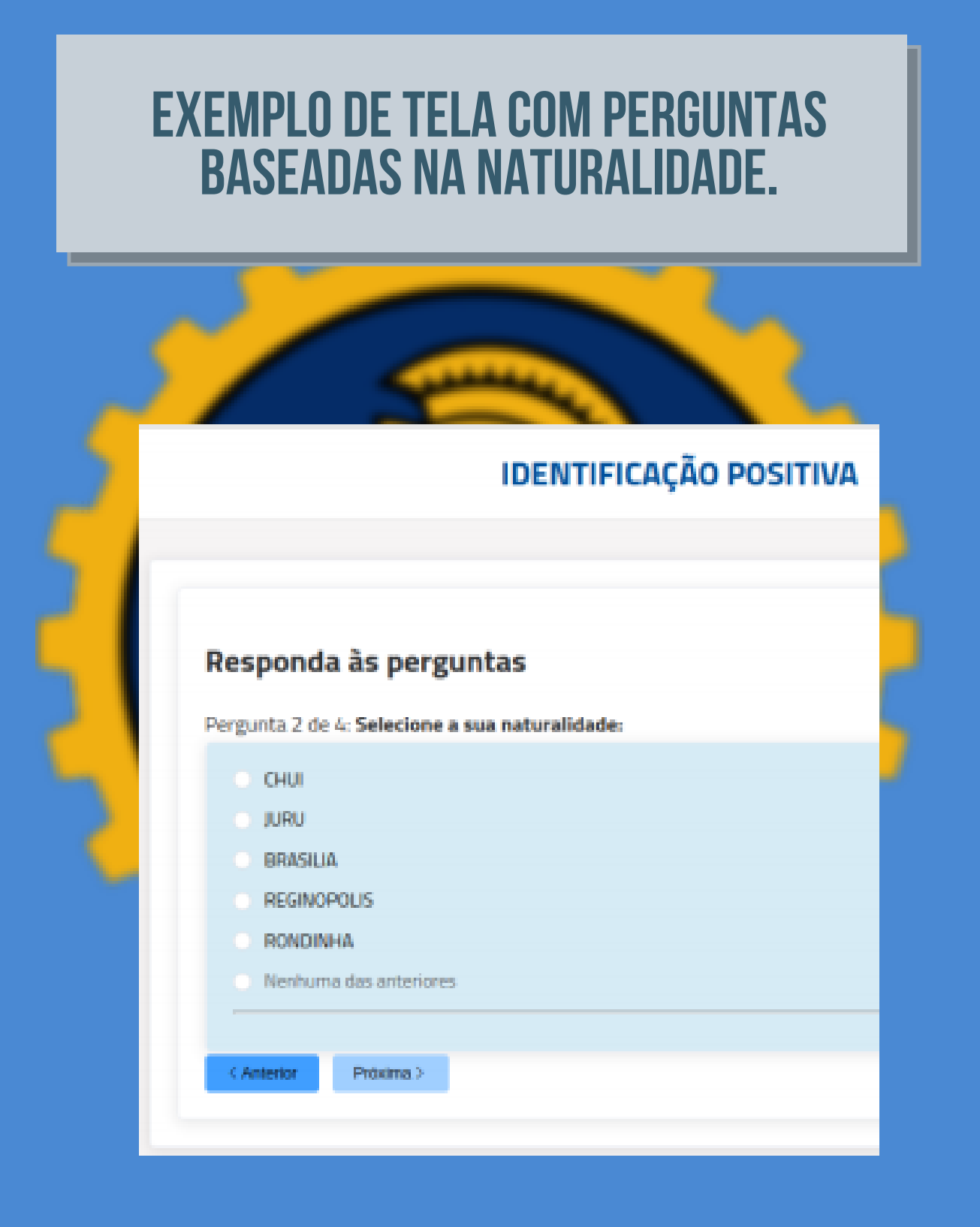

/VOTACONFEA.COM.BR

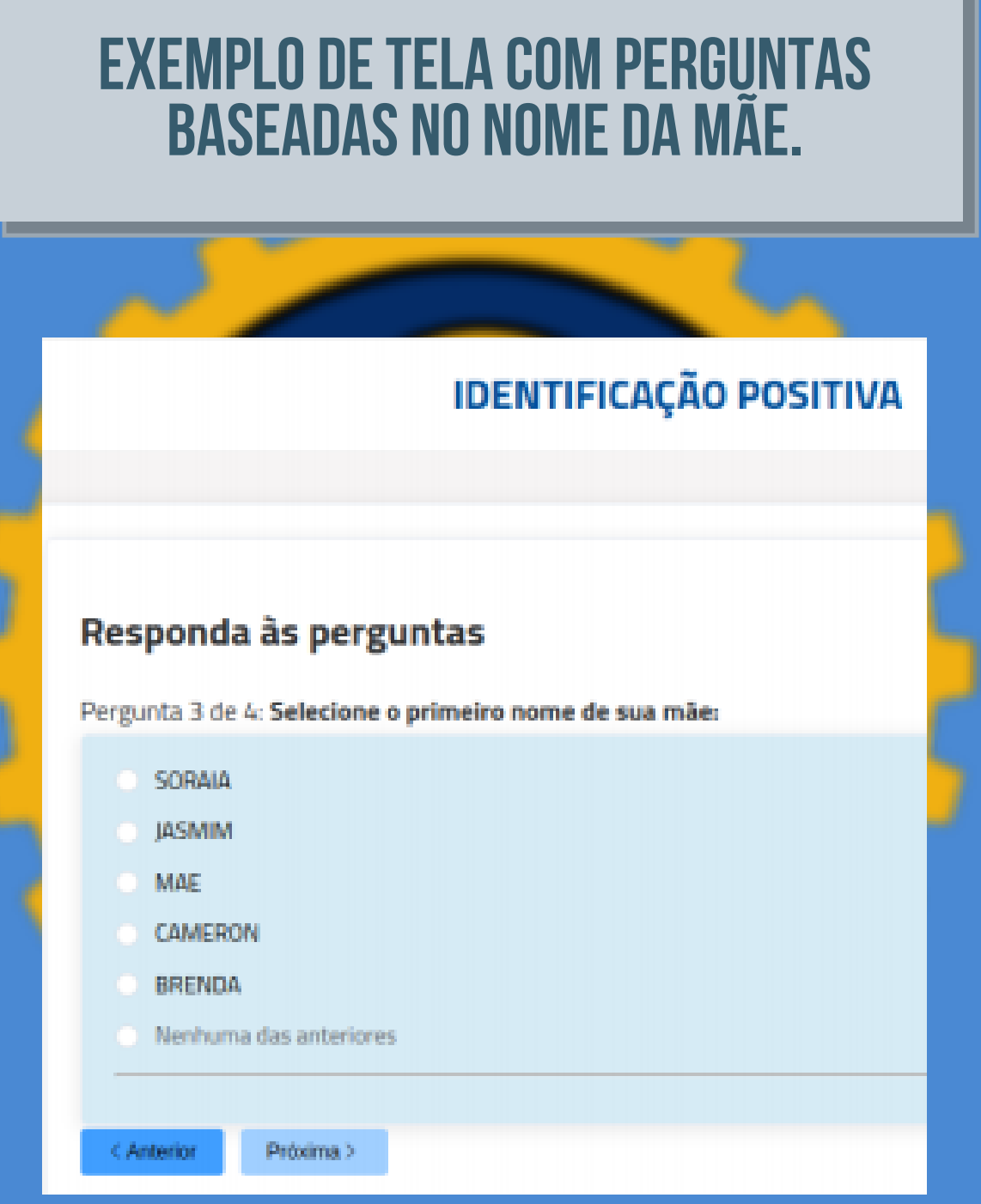

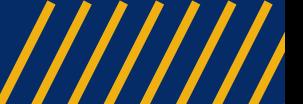

/ V ot a co n f e a .co m .br

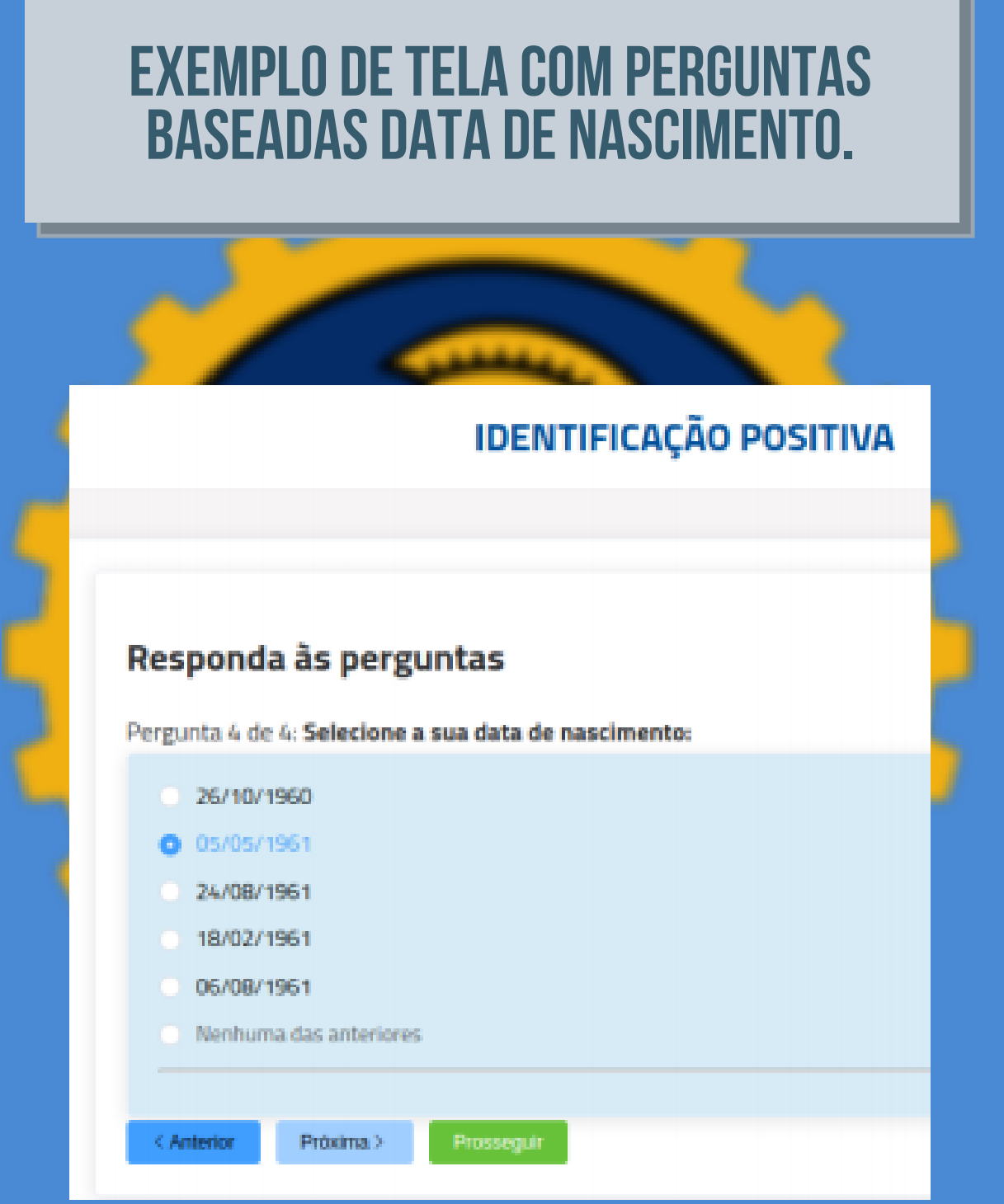

/ VOTACONFEA.COM.BR

## APROVADA A CONFIRMAÇÃO, O ELEITOR<br>PODERÁ ATUALIZAR O SEU TELEFONE **PESSOAL OU E-MAIL.**

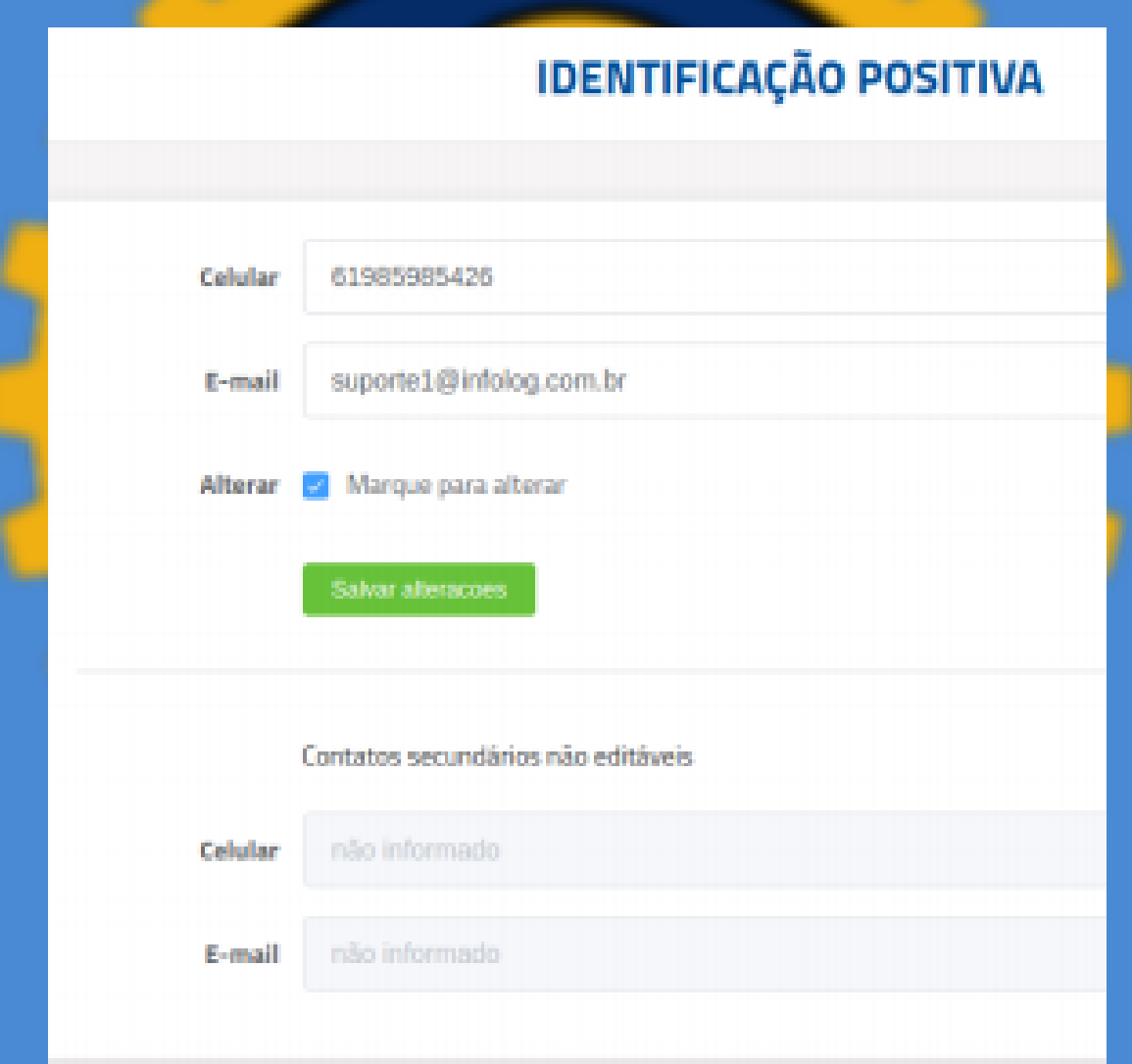

/ VOTACONFEA.COM.BR

# APÓS SALVAR A ATUALIZAÇÃO, O SISTEMA<br>INDICARÁ O SUCESSO NA OPERAÇÃO E O<br>ELEITOR PODERÁ UTILIZAR ESSES NOVOS **DADOS DE CONTATO PARA RECUPERAR A SENHA.**

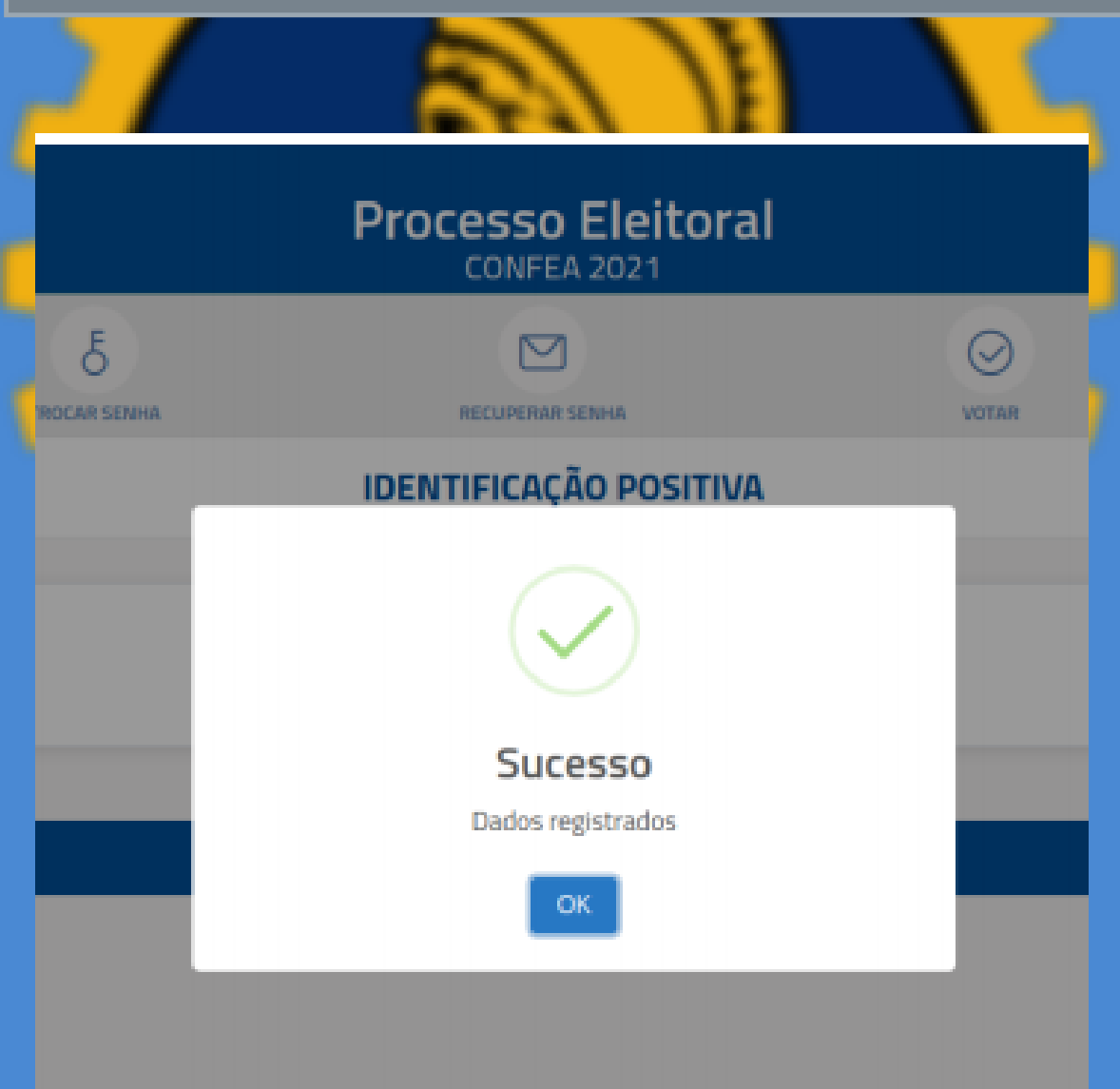

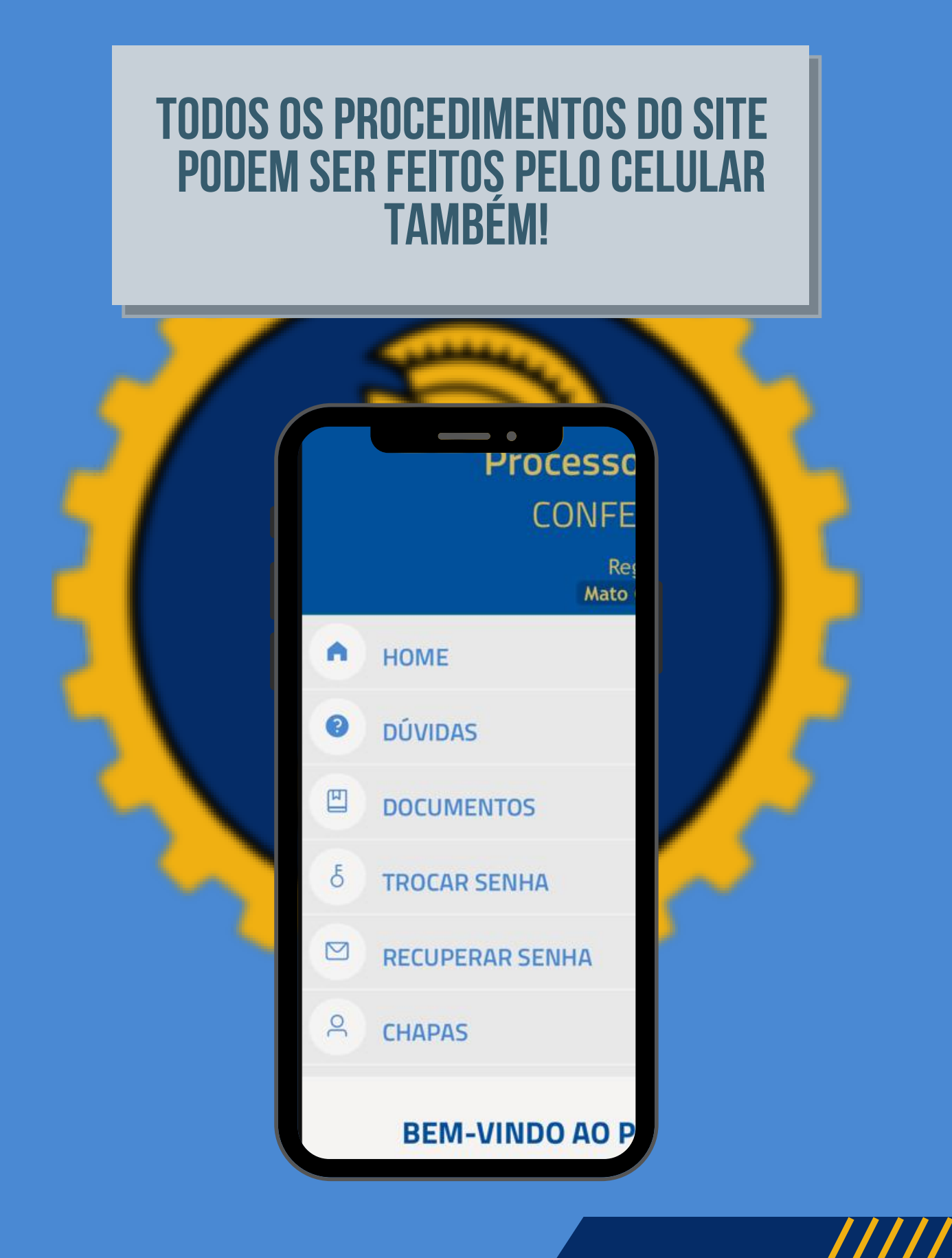